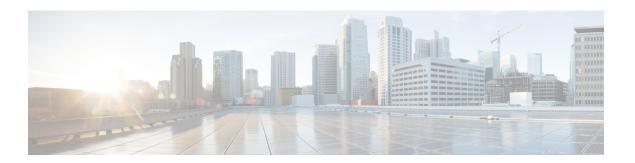

# **Managing Time Zones**

This chapter includes the following sections:

- Time Zones, page 1
- Setting the Time Zone, page 1
- Adding an NTP Server, page 3
- Deleting an NTP Server, page 4
- Setting the System Clock Manually, page 4

### **Time Zones**

Cisco UCS requires a domain-specific time zone setting and an NTP server to ensure the correct time display in Cisco UCS Manager. If you do not configure both of these settings in a Cisco UCS domain, the time does not display correctly.

# **Setting the Time Zone**

#### **Procedure**

|        | Command or Action                     | Purpose                                                                                                    |
|--------|---------------------------------------|----------------------------------------------------------------------------------------------------|
| Step 1 | UCS-A# scope system                   | Enters system mode.                                                                                                    |
| Step 2 | UCS-A /system # scope services        | Enters system services mode.                                                                                                    |
| Step 3 | UCS-A /system/services # set timezone | At this point, you are prompted to enter a number corresponding to your continent, country, and time zone region. Enter the appropriate information at each prompt. |
|        |                                       | When you have finished specifying the location information, you are prompted to confirm that the                                                                    |

|        | Command or Action                      | Purpose                                                                                                  |
|--------|----------------------------------------|----------------------------------------------------------------------------------------------------|
|        |                                        | correct time zone information is being set. Enter 1 (yes) to confirm, or 2 (no) to cancel the operation. |
| Step 4 | UCS-A /system/services # commit-buffer | Commits the transaction to the system configuration.                                                     |
| Step 5 | UCS-A /system/services # exit          | Enters system mode.                                                                                      |
| Step 6 | UCS-A /system/services # exit          | Enters EXEC mode.                                                                                        |
| Step 7 | UCS-A /system/services # show timezone | Displays the configured timezone.                                                                        |

The following example configures the time zone to the Pacific time zone region, commits the transaction, and displays the configured time zone:

```
UCS-A# scope system
UCS-A /system # scope services
UCS-A /system/services # set timezone
Please identify a location so that time zone rules can be set correctly.
Please select a continent or ocean.
1) Africa
                      4) Arctic Ocean
                                            7) Australia
                                                                 10) Pacific Ocean
2) Americas
                       5) Asia
                                            8) Europe
                       6) Atlantic Ocean
                                          9) Indian Ocean
3) Antarctica
#? Artic ocean
Please enter a number in range.
#? 2
Please select a country.
                            18) Ecuador
                                                        35) Paraguay
 1) Anguilla
 2) Antigua & Barbuda
                            19) El Salvador
                                                        36) Peru
                                                        37) Puerto Rico
                            20) French Guiana
 Argentina
 4) Aruba
                            21) Greenland
                                                        38) St Kitts & Nevis
 5) Bahamas
                            22) Grenada
                                                        39) St Lucia
 6) Barbados
                            23) Guadeloupe
                                                        40) St Pierre & Miquelon
 7) Belize
                            24) Guatemala
                                                        41) St Vincent
 8) Bolivia
                            25) Guyana
                                                        42) Suriname
 9) Brazil
                            26) Haiti
                                                        43) Trinidad & Tobago
10) Canada
                            27) Honduras
                                                        44) Turks & Caicos Is
11) Cayman Islands
                            28) Jamaica
                                                        45) United States
12) Chile
                            29) Martinique
                                                        46) Uruguay
13) Colombia
                            30) Mexico
                                                        47) Venezuela
14) Costa Rica
                            31) Montserrat
                                                        48) Virgin Islands (UK)
                            32) Netherlands Antilles 49) Virgin Islands (US)
15) Cuba
16) Dominica
                            33) Nicaragua
17) Dominican Republic
                          34) Panama
#? 45
Please select one of the following time zone regions.
 1) Eastern Time
 2) Eastern Time - Michigan - most locations
 3) Eastern Time - Kentucky - Louisville area
4) Eastern Time - Kentucky - Wayne County
 5) Eastern Standard Time - Indiana - most locations
6) Eastern Standard Time - Indiana - Crawford County
 7) Eastern Standard Time - Indiana - Starke County
 8) Eastern Standard Time - Indiana - Switzerland County
 9) Central Time
10) Central Time - Michigan - Wisconsin border
11) Central Time - North Dakota - Oliver County
12) Mountain Time
13) Mountain Time - south Idaho & east Oregon
14) Mountain Time - Navajo
15) Mountain Standard Time - Arizona
16) Pacific Time
```

```
17) Alaska Time
18) Alaska Time - Alaska panhandle
19) Alaska Time - Alaska panhandle neck
20) Alaska Time - west Alaska
21) Aleutian Islands
22) Hawaii
#? 16
The following information has been given:
        United States
        Pacific Time
Therefore timezone 'America/Los_Angeles' will be set.
                        Fri May 15 07:39:25 PDT 2009.
Local time is now:
Universal Time is now: Fri May 15 14:39:25 UTC 2009.
Is the above information OK?
1) Yes
2) No
#? 1
UCS-A /system/services* # commit-buffer
UCS-A /system/services # exit
UCS-A /system # exit
UCS-A# show timezone
Timezone: America/Los Angeles (Pacific Time)
UCS-A#
```

### **Adding an NTP Server**

#### **Procedure**

|        | Command or Action                                                      | Purpose                                                                                        |
|--------|------------------------------------------------------------------------|------------------------------------------------------------------------------------------------|
| Step 1 | UCS-A# scope system                                                    | Enters system mode.                                                                            |
| Step 2 | UCS-A /system# scope services                                          | Enters system services mode.                                                                   |
| Step 3 | UCS-A/system/services# create ntp-server {hostname   ip-addr ip6-addr} | Configures the system to use the NTP server with the specified hostname, IPv4 or IPv6 address. |
| Step 4 | UCS-A /system/services # commit-buffer                                 | Commits the transaction to the system configuration.                                           |

The following example configures an NTP server with the IP address 192.168.200.101 and commits the transaction:

```
UCS-A# scope system
UCS-A /system # scope services
UCS-A /system/services # create ntp-server 192.168.200.101
UCS-A /system/services* # commit-buffer
UCS-A /system/services #
```

The following example configures an NTP server with the IP address 4001::6 and commits the transaction:

```
UCS-A# scope system
UCS-A /system # scope services
UCS-A /system/services # create ntp-server 4001::6
UCS-A /system/services* # commit-buffer
UCS-A /system/services #
```

## **Deleting an NTP Server**

#### **Procedure**

|        | Command or Action                                                               | Purpose                                                                   |
|--------|---------------------------------------------------------------------------------|---------------------------------------------------------------------------|
| Step 1 | UCS-A# scope system                                                             | Enters system mode.                                                       |
| Step 2 | UCS-A /system # scope services                                                  | Enters system services mode.                                              |
| Step 3 | UCS-A /system/services # <b>delete ntp-server</b> {hostname   ip-addr ip6-addr} | Deletes the NTP server with the specified hostname, IPv4 or IPv6 address. |

The following example deletes the NTP server with the IP address 192.168.200.101 and commits the transaction:

```
UCS-A# scope system
UCS-A /system # scope services
UCS-A /system/services # delete ntp-server 192.168.200.101
UCS-A /system/services* # commit-buffer
UCS-A /system/services #
The following example deletes the NTP server with the IPv6 address 4001::6 and commits the transaction:
UCS-A# scope system
UCS-A /system # scope services
UCS-A /system # scope services
UCS-A /system/services # delete ntp-server 4001::6
UCS-A /system/services* # commit-buffer
```

## **Setting the System Clock Manually**

UCS-A /system/services #

System clock modifications take effect immediately.

#### **Procedure**

|        | Command or Action                                             | Purpose                      |
|--------|---------------------------------------------------------------|------------------------------|
| Step 1 | UCS-A# scope system                                           | Enters system mode.          |
| Step 2 | UCS-A /system # scope services                                | Enters system services mode. |
| Step 3 | UCS-A /system/services # set clock mon date year hour min sec | Configures the system clock. |

The following example configures the system clock and commits the transaction:

```
UCS-A# scope system
UCS-A /system # scope services
UCS-A /system/services # set clock apr 14 2010 15 27 00
UCS-A /system/services #
```